#### **Fiche-outil n° 35**

**cterrier.com**

### **Tableau de données et formulaire de données**

**page 48**

*Le tableau de données gère des listes de données, offre des fonctions statistiques et des mises en forme automatiques. Attention, il ne permet pas de réaliser des sous totaux. Pour rendre cette option disponible convertir le tableau de données en plage de données (Voir 5)* 

> e Mettre sous forme de tableau

Mon tableau comporte des en-têtes

Annuler

OK

E Tableau

Créer un tableau Où se trouvent les données  $=$  SAS1: SDS6

### 1. CREER UN TABLEAU DE DONNEES

- Cliquer une cellule du tableau de données
- Cliquer l'onglet : **Accueil**
- Cliquer l'outil : **Mettre sous forme de tableau**
- Cliquer, dans la liste, la présentation désirée
- Ou :
- Cliquer une cellule du tableau de données
- Cliquer l'onglet : **Insérer**
- Cliquer l'outil : **Tableau**
- Sélectionner les cellules de titres avec des cellules au-dessous
- Activer la case : **Mon tableau comporte des en-têtes**
- Cliquer : **OK**

# 2. MODIFIER LA TAILLE DU TABLEAU

- Cliquer-glisser le bouton de taille qui est en bas à droite de la dernière cellule du tableau

*Cette fonction permet de réintégrer dans le tableau de nouvelles données (lignes) ou de nouveaux champs (colonne)*

## 3. MODIFIE LA MISE EN FORME DU TABLEAU DE DONNEES

- Cliquer l'onglet : **Création** des **Outils de tableau**
- Cliquer le style désiré dans la zone : **Styles de tableau**

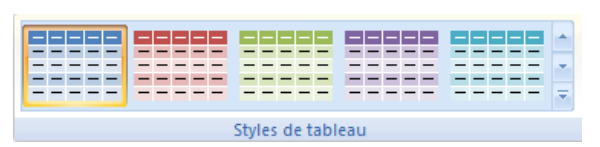

# 4. AFFICHER DES STATISTIQUES DE COLONNES

- Sélectionner les cellules sur lesquelles programmer un calcul
- Cliquer le bouton déroulant qui est en bas à droite de la zone sélectionner puis cliquer l'onglet : **Totaux**

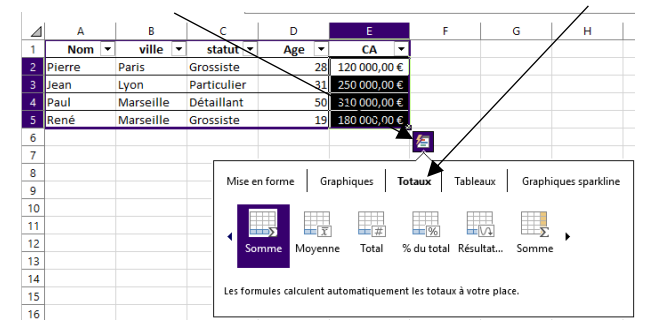

### 5. CONVERTIR UN TABLEAU DE DONNEE EN PLAGE DE DONNES

Le tableau de donnée ne permet pas d'utiliser la fonction sous-totaux. Pour accéder à cette fonction, convertir le *tableau de donnée sen plage de données standard*

- Cliquer l'onglet : **Création** - cliquer l'outil : **Convertir en plage**

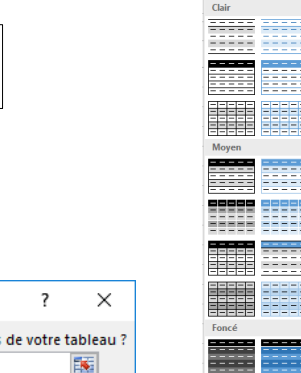

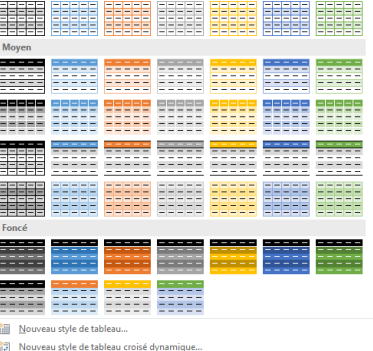

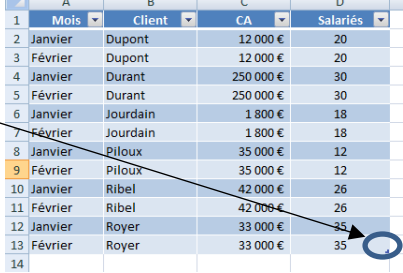